# **RANCANG BANGUN APLIKASI DATABASE PROPERTI MENGGUNAKAN**  *OPENSTREETMAP* **INDONESIA BERBASIS ANDROID**

Harish Rijal Firdaus<sup>1</sup>, Hegky Anra<sup>2</sup>, M. Azhar Irwasyah<sup>3</sup> *Program Studi Teknik Informatika Universitas Tanjungpura1,2,3 e-mail : <sup>1</sup>h.rf354@gmail.com, 2 stmkom@gmail.com, <sup>3</sup> [irwansyah.azhar@gmail.com](mailto:3irwansyah.azhar@gmail.com)*

*Abstrak -* **Perkembangan bisnis properti pada saat ini mengalami peningkatan yang sangat pesat, sehingga dalam pelaksanaannya dirasa perlu adanya sebuah alat bantu yang dapat meningkatkan kinerja dalam mengolah data bisnis properti. Pengolahan data dapat dilakukan secara digital sehingga data properti dan data pelanggan menjadi terstruktur dan sistematis. Aplikasi SIG dapat digunakan untuk berbagai kepentingan selama data yang diolah memiliki referensi geografis, maksudnya data tersebut terdiri dari fenomena atau objek yang dapat disajikan dalam bentuk fisik serta memiliki lokasi keruangan. Saat ini, SIG dijadikan sebagai alat yang digunakan untuk pemetaan dan analisis terhadap banyak aktivitas di permukaan bumi. Salah satu aktivitas yang dapat direpresentasikan dengan SIG adalah pemetaan bangunan dan lahan. Tujuan dari penelitian ini adalah merancang dan membangun sebuah aplikasi database properti menggunakan** *OpenStreetMap* **Indonesia berbasis Android. Hasil dari Penelitian yang dilakukan Aplikasi dapat menunjukan posisi saat ini pengguna pada peta** *openstreetmap.* **Pengguna dapat memasukan data bangunan, tanah, prospek,pemilik ke dalam**  *database.* **Berdasarkan hasil pengujian menunjukan bahwa aplikasi dapat mengambil koordinat lokasi tanah dan bangunan. Hasil input data kordinat dapat ditampilkan pada peta.**

*Kata kunci* – SIG, *OpenStreetMap*, Properti.

## I. PENDAHULUAN

Teknologi informasi meliputi pengumpulan, pengolahan serta penyediaan data yang sudah diolah kepada orang yang membutuhkannya. Teknologi informasi memungkinkan analisis data menjadi lebih cepat, pembuatan keputusan menjadi lebih baik, penghematan waktu, akses data-data menjadi lebih cepat, informasi menjadi akurat, beberapa pekerjaan bisa dikerjakan oleh individu yang sama, meningkatkan efisiensi dan operasi, memperpendek jalur komunikasi dan kemampuan melakukan evaluasi alternatif.

Aplikasi SIG dapat digunakan untuk berbagai kepentingan selama data yang diolah memiliki referensi geografis, maksudnya data tersebut terdiri dari fenomena atau objek yang dapat disajikan dalam bentuk fisik serta memiliki lokasi keruangan. Saat ini, SIG dijadikan sebagai alat yang digunakan untuk pemetaan dan analisis terhadap banyak aktivitas di permukaan bumi. Salah satu aktivitas yang dapat direpresentasikan dengan SIG adalah pemetaan bangunan dan lahan.

Perkembangan bisnis properti pada saat ini mengalami peningkatan yang sangat pesat, sehingga dalam pelaksanaannya dirasa perlu adanya sebuah alat bantu yang dapat meningkatkan kinerja dalam mengolah data bisnis properti. Pengolahan data dapat dilakukan secara digital sehingga data properti dan data pelanggan menjadi terstruktur dan sistematis. Berdasarkan latar belakang, muncul permasalahan yaitu bagaimana merancang dan membangun sebuah aplikasi database properti<br>menggunakan OpenStreetMap Indonesia berbasis menggunakan *OpenStreetMap* Indonesia berbasis Android.

# II. URAIAN PENELITIAN

## A. Kondisi Umum Wilayah Studi

Kota Pontianak adalah sebuah ibu kota [dari](https://id.wikipedia.org/wiki/Provinsi) Provinsi Kalimantan Barat. Memiliki luas wilayah 107,82Km<sup>2</sup> dengan batas wilayah :

- 1) Sebelah Utara Kecamatan Sungai Ambawang
- 2) Sebelah Timur Kecamatan Sungai Raya dan Sungai Ambawang
- 3) Sebelah Selatan Kecamatan Sungai Raya dan Keccamatan Sungai Kakap
- 4) Sebelah Barat Kecamatan Sungai Kakap.

#### B. Sistem Informasi Geografis *(SIG)*

Sistem informasi geografis (SIG) adalah merupakan suatu sistem berbasiskan komputer yang digunakan untuk dan memanipulasi informasi-informasi<br>SIG dirancang untuk mengumpulkan, geografis. SIG dirancang untuk mengumpulkan, menyimpan dan menganalisis objek-objek dan fenomenafenomena dimana lokasi geografis merupakan karakteristik yang penting atau kritis untuk dianalisis. Dengan demikian, SIG merupakan sistem komputer yang memiliki empat kemampuan berikut dalam menangani data yang bereferensi geografis yaitu masukan, keluaran, manajemen data (penyimpanan dan pemanggilan data) serta analisis dan manipulasi data [5].

# C. Peta Digital

Peta digital adalah representasi fenomena geografik yang disimpan untuk ditampilkan dan dianalisis oleh komputer digital. Setiap objek pada peta digital disimpan sebagai sebuah atau sekumpulan koordinat. Sebagai contoh, objek berupa lokasi sebuah titik akan disimpan sebagai sebuah koordinat, sedangkan objek berupa wilayah akan disimpan sebagai sekumpulan koordinat [4].<br>Beberapa kelebihan penggunaan peta digital

Beberapa kelebihan penggunaan peta dibandingkan dengan peta analog (yang disimpan dalam bentuk kertas atau media cetakan lain), antara lain dalam hal $[4]$ :

- 1. Peta digital kualitasnya tetap. Tidak seperti kertas yang dapat terlipat, memuai atau sobek ketika disimpan, peta digital dapat dikembalikan ke bentuk asalnya kapanpun tanpa ada penurunan kualitas.
- 2. Peta digital mudah disimpan dan dipindahkan dari satu media penyimpanan yang lain. Peta analog yang disimpan dalam bentuk gulungan-gulungan kertas, misalnya memerlukan ruangan yang lebih besar dibanding dengan jika peta tersebut disimpan sebagai peta digital dalam sebuah smart phone.<br>3. Peta digital
- lebih mudah diperbaharui. Penyuntingan untuk keperluan pemutahiran data atau perubahan sistem koordinat misalnya, dapat lebih mudah dilakukan menggunakan perangkat lunak tertentu.

#### D. *OpensteetMap*

*OpenStreetMap* (OSM) adalah sebuah proyek berbasis web untuk membuat peta seluruh dunia yang gratis dan terbuka, dibangun sepenuhnya oleh sukarelawan dengan melakukan survey menggunakan GPS, mendigitasi citra satelit, dan mengumpulan serta membebaskan data geografis yang tersedia di publik[2].

#### E. *PhoneGap*

*Phonegap* awalnya di kembangkan oleh Nitobi, yang kemudian dibeli oleh Adobe. Sebelum dibeli, mereka disumbangkan basis kode *PhoneGap* untuk *Apache Software Foundation*. *Phonegap* adalah sebuah kerangka kerja yang memungkinkan pengembang aplikasi untuk membangun aplikasi untuk *android,iphone,blackberry* serta perangkat *mobile* lainnya menggunakan *html5*,*css* dan *javascript*[1]*.*

Ilustrasi dapat filihat pada Gambar 1 (sumber: http://phonegap.com/about/) berikut:

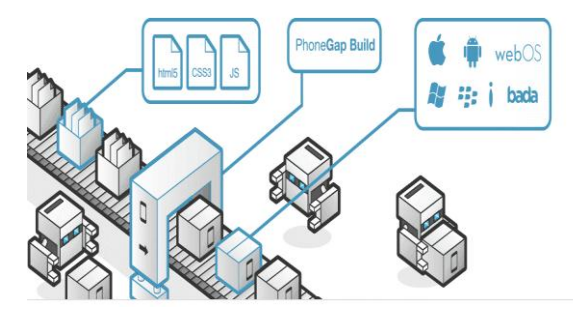

Gambar 1 Ilustrasi cara kerja phonegap

#### F. *Pengujian Perangkat Lunak*

Pengujian merupakan proses menjalankan program dengan maksud menemukan kesalahan. Berdasarkan definisi tersebut, aktivitas yang terjadi dalam pengujian perangkat lunak terdiri dari pengujian kode program hingga kegiatan percobaan terhadap perangkat lunak yang sudah berfungsi [3].

Adapun tujuan dari pengujian perangkat lunak adalah sebagai berikut:

1. Untuk mengidentifikasi dan menyatakan sebanyak mungkin *error* yang dimiliki oleh perangkat lunak yang diuji.

- 2. Untuk membawa perangkat lunak yang diuji ke tingkat kualitas yang dapat diterima, setelah perangkat lunak tersebut mengalami pembetulan atau koreksi atas *error* yang ditemukan.
- 3. Untuk melaksakan uji-uji yang dibutuhkan secara efisien dan efektif, dalam keterbatasan *budget* dan waktu penjadwalan.

# III. PERANCANGAN SISTEM

#### A. *Perancangan Arsitektur Sistem*

Arsitektur sistem adalah sekumpulan dari model-model yang mengggambarkan sidat dasar dari sebuah sistem. Arsitektur sistem akan mendefinisikan komponen komponen yang lebih spesifik secara terstruktur dengan tujuan agar struktur yang dirancang dapat menjawab kebutuhan saat ini dan nanti

Berikut merupakan arsitektur sistem yang dibangun

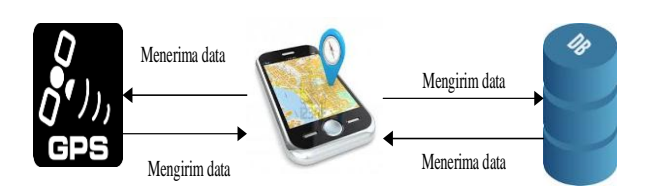

Gambar 2. Arsitektur sistem aplikasi database properti

Proses yang terjadi adalah telepon pintar mengakses aplikasi kemudian aplikasi mendapatkan data koordinat dari GPS untuk menampilkan suatu lokasi pada peta Dan masukan dari aplikasi disimpan ke dalam *database*

#### B. *Diagram use case*

Diagram *use case* secara grafis menggambarkan interaksi antara sistem, sistem eksternal dan pengguna. Mendeskripsikan siapa yang akan menggunakan sistem dan dalam cara apa pengguna mengharapkan interaksi dengan sistem tesebut. Gambar berikut ini menunjukkan diagram use case:

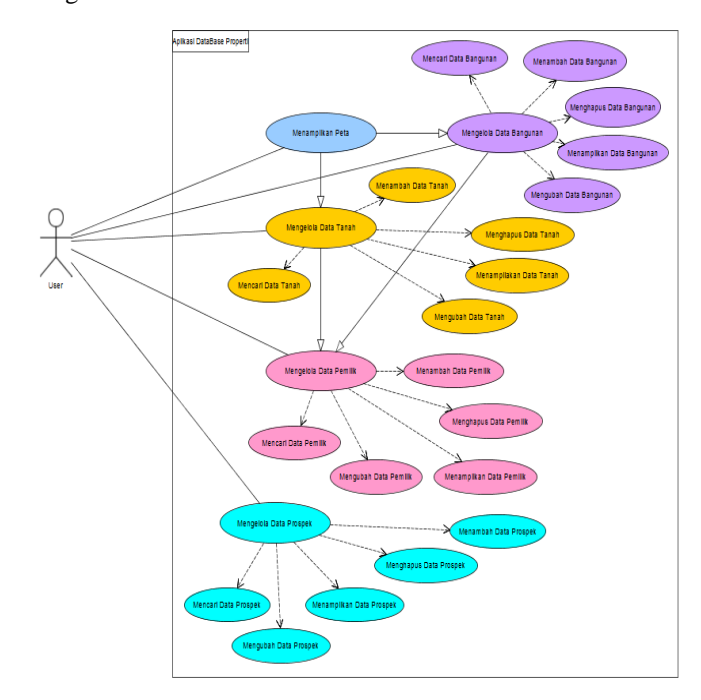

Gambar 3 Diagram use case

## C. *Hasil Perancangan Desain*

Sistem yang telah dirancang memerlukan komputer dengan sistem operasi minimal Windows XP. Pada komputer juga harus terpasang SqliteBrowser, sedangkan utnuk perangkat mobile minimal perangkat terdapat penyimpanan data external berikut adalah antarmuka hasil perancangan aplikasi.

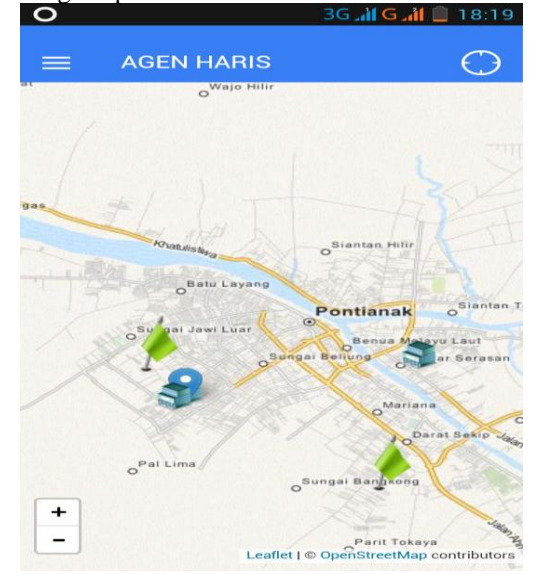

Gambar 4. Halaman Utama

Halaman utama merupakan tampilan awal dari aplikasi. Halaman utama adalah form yang memberikan akses kepada user untuk melihat data bagunan dan tanah pada peta.

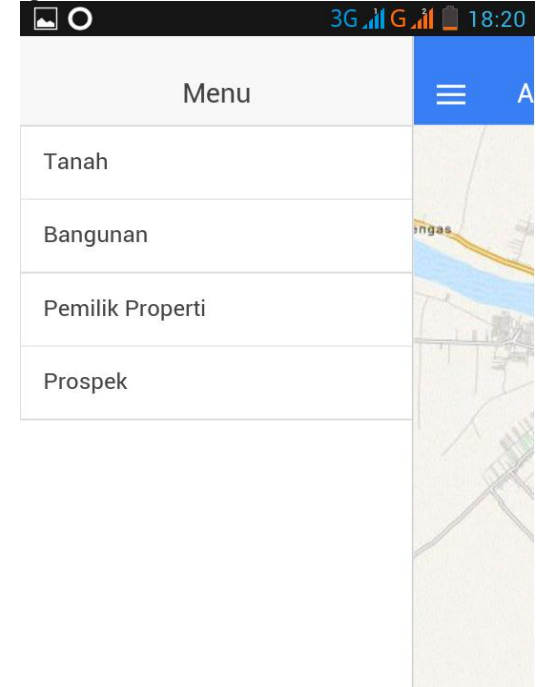

#### Gambar 5 Halaman sub-menu

Halaman Menu Utama berfungsi untuk menambah, mengubah dan menghapus data. Pada *form* ini terdapat empat Sub-Menu yaitu : Tanah, Bangunan, Pemilik Properti, dan Prospek. Antarmuka hasil perancangan halaman menu utama dapat dilihat pada Gambar 5

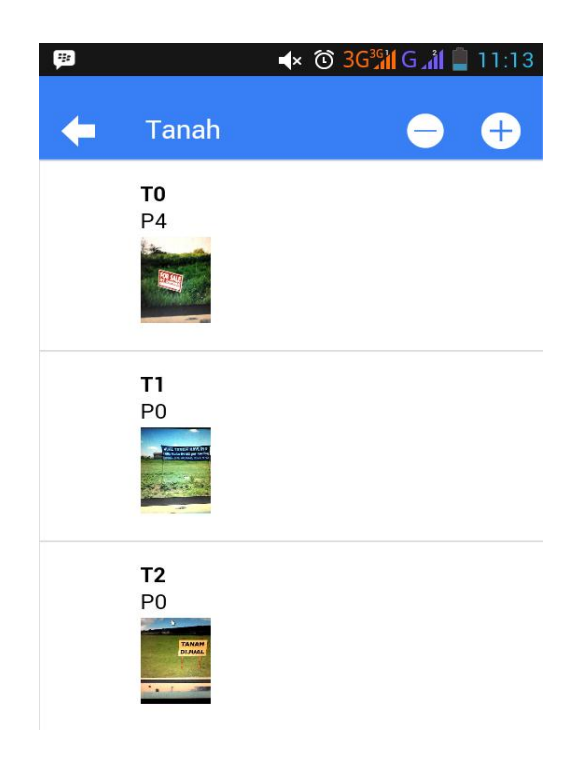

Gambar 6. Antarmuka halaman sub-menu Tanah Halaman Sub-Menu Tanah berfungsi untuk menambah, mengubah dan menghapus data Tanah. Antarmuka hasil perancangan halaman sub-menu Tanah dapat dilihat pada Gambar 6, Gambar 7, Gambar 8.

| 252                 | → © 3G% G.1 11:13 |              |  |  |
|---------------------|-------------------|--------------|--|--|
| Tanah               |                   | <b>Batal</b> |  |  |
| <b>ID Pemilik</b>   |                   |              |  |  |
| <b>Tipe Tanah</b>   |                   |              |  |  |
| Nomor SHM           | Nomor SHM         |              |  |  |
| Nomor SKT           | Nomor SKT         |              |  |  |
| Nomor IMB           | Nomor IMB         |              |  |  |
| Alamat              | Alamat            |              |  |  |
| Kota                |                   |              |  |  |
| Kecamatan           |                   |              |  |  |
| Desa / Kelurahar    |                   |              |  |  |
| Ambil Koordinat GPS |                   |              |  |  |
| GPS                 | Koordinat GPS     |              |  |  |

Gambar 7. Antarmuka halaman form isi tanah bagian satu

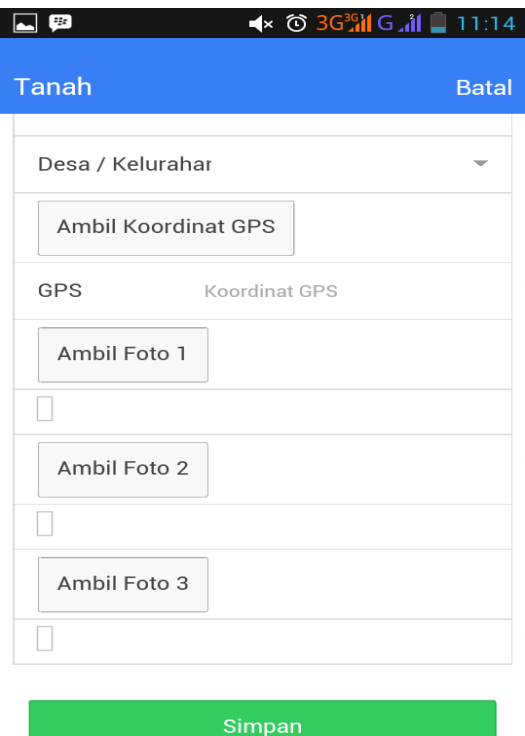

Gambar 8. Antarmuka halaman form isi tanah bagian dua

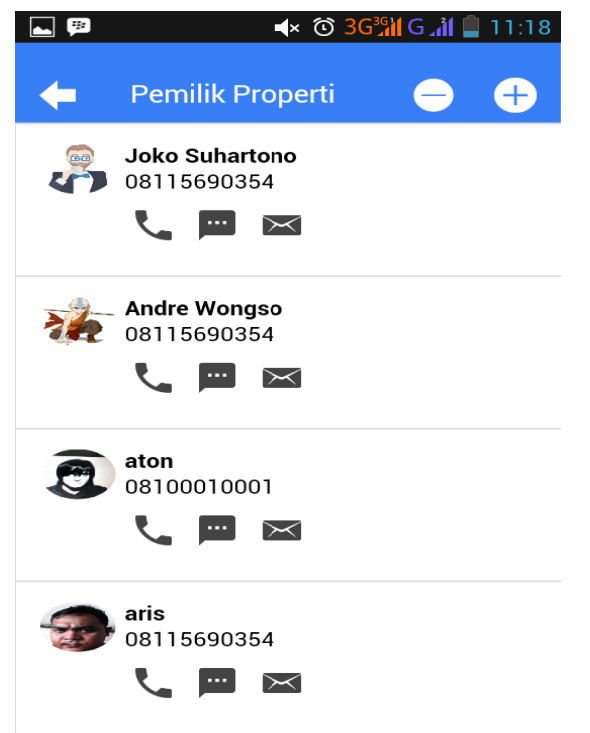

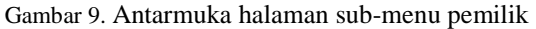

Halaman Sub-Menu pemilik berfungsi untuk menambah, mengubah dan menghapus data Pemilik. Antarmuka hasil perancangan halaman sub-menu pemilik dapat dilihat pada Gambar 9.

# D. *Hasil Pengujian Black box*

Pengujian *input* data pemilik adalah proses memasukan data-data pemilik. Hasil pengujian dapat dilihat pada tabel 1.

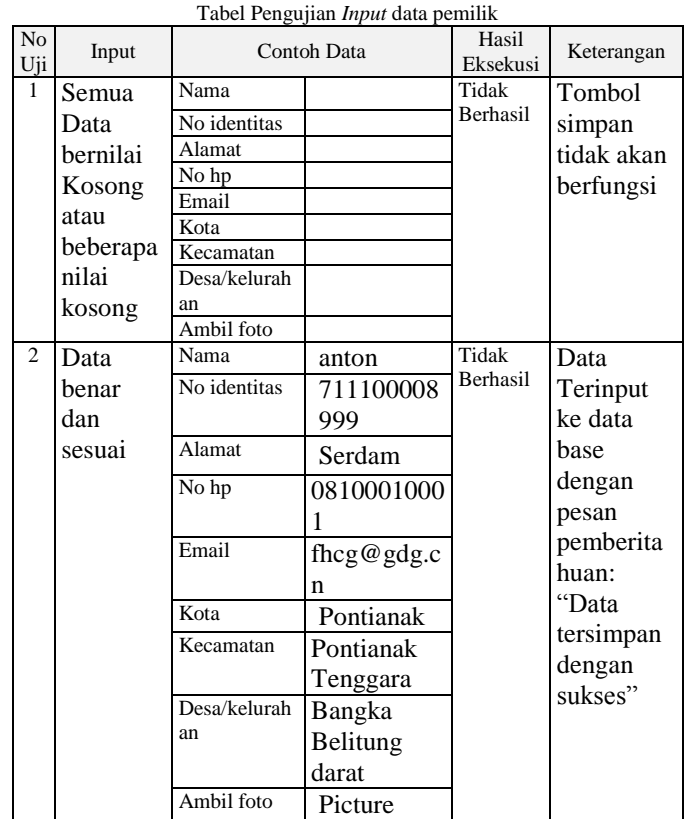

Tabel 1

Pengujian *input* data pemilik adalah proses memasukan data-data prospek. Hasil pengujian dapat dilihat pada tabel berikut .

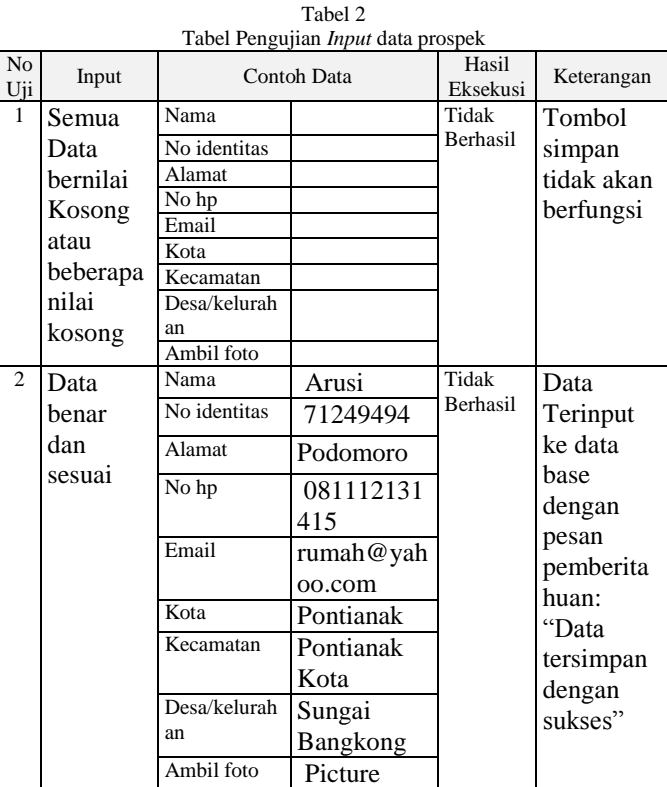

Pengujian *Input* data *GPS* pada Tanah dan Bangunan adalah proses memasukan data *GPS* pada form Tanah dan Bangunan. Pada proses ini untuk mendapatkan data, *GPS* pada smartphone harus dalam keadaan aktif. Hasil pengujian dapat dilihat pada tabel 3.

Tabel 3 Tabel Pengujian *input* data *GPS* pada form tanah dan bangunan

| No.<br>Uji | Input      | Contoh<br>Data | Hasil<br>Esekusi | Keterangan    |
|------------|------------|----------------|------------------|---------------|
| 1          | Input data | $-0.0793793,$  | Berhasil         | Data          |
|            | GPS pada   | 109.3524374    |                  | hasil esekusi |
|            | form Tanah |                |                  | akan          |
|            |            |                |                  | ditampilkan   |
|            |            |                |                  | pada peta     |
|            |            |                |                  | dengan ikon   |
|            |            |                |                  | bendera       |
| 2          | Input data | $-0.0793793$ , | <b>Berhasil</b>  | Data          |
|            | GPS pada   | 109.3524374    |                  | hasil esekusi |
|            | form       |                |                  | akan          |
|            | Bangunan   |                |                  | ditampilkan   |
|            |            |                |                  | pada peta     |
|            |            |                |                  | dengan ikon   |
|            |            |                |                  | bangunan      |

### E. *Analisis Hasil Pengujian*

Berikut merupakan analisis hasil perancangan dan pengujian Aplikasi *database* properti:

- 1. Hasil pengujian menunjukkan bahwa saat dilakukan *input* data dengan menggunakan metode *black box*, *input* data dengan keseluruhan data kosong akan menimbulkan kesalahan pada program. Akan tetapi pada sistem ini, kemungkinan terjadinya kesalahan sudah ditangani pada kode program sehingga data tidak akan tersimpan. Dengan kata lain, sistem dapat menangani data tersebut sesuai dengan apa yang diharapkan.
- 2. Hasil pengujian menunjukkan bahwa saat dilakukan *input* data dengan salah satu data yang bernilai kosong akan menyebabkan kesalahan apabila data tersebut tidak diperbolehkan kosong di dalam basis data. Pada sistem ini kemungkinan tersebut sudah ditangani pada kode program sehingga data tidak akan tersimpan jika ada salah satu data yang belum diisi.
- 3. Hasil pengujian menunjukan bahwa aplikasi dapat mengambil koordinat lokasi tanah dan bangunan. Hasil input data kordinat dapat ditampilkan pada peta.

#### IV.KESIMPULAN/RINGKASAN

Berdasarkan hasil analisis dan pengujian terhadap Rancang Bangun Aplikasi Database Properti Menggunakan *Openstreetmap* Indonesia Berbasis Android maka dapat disimpulkan bahwa:

- 1. Aplikasi dapat menunjukan posisi saat ini pengguna pada peta *openstreetmap*
- 2. Pengguna dapat memasukan data bangunan,tanah,prospek,pemilik ke dalam *database*
- 3. Berdasarkan hasil pengujian menunjukan bahwa aplikasi dapat mengambil koordinat lokasi tanah dan bangunan. Hasil input data kordinat dapat ditampilkan pada peta

# DAFTAR PUSTAKA

- [1] Igoe,Tom., dkk .2014 Beginning NFC. United States Of America
- [2] http://<http://openstreetmap.id/about/> (diakses tanggal 14 Agustus 2015)
- [3] Myers, Glenford J. 2004. The Art of Sotfware

Testing, Second Edition. New Jersey: John Wiley & Sons, Inc

- [4] Nuryadin, R. 2005. *Panduan Menggunakan Mapserver. Informatika*: Bandung
- [5] Prahasta, Eddy. 2002. *Konsep-konsep Dasar Sistem Informasi Geografis*. Informatika: Bandung.